Technische Dokumentation

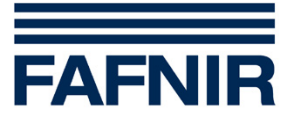

# **TORRIX-HART**

# **Der magnetostriktive Füllstandsensor mit HART-Protokoll**

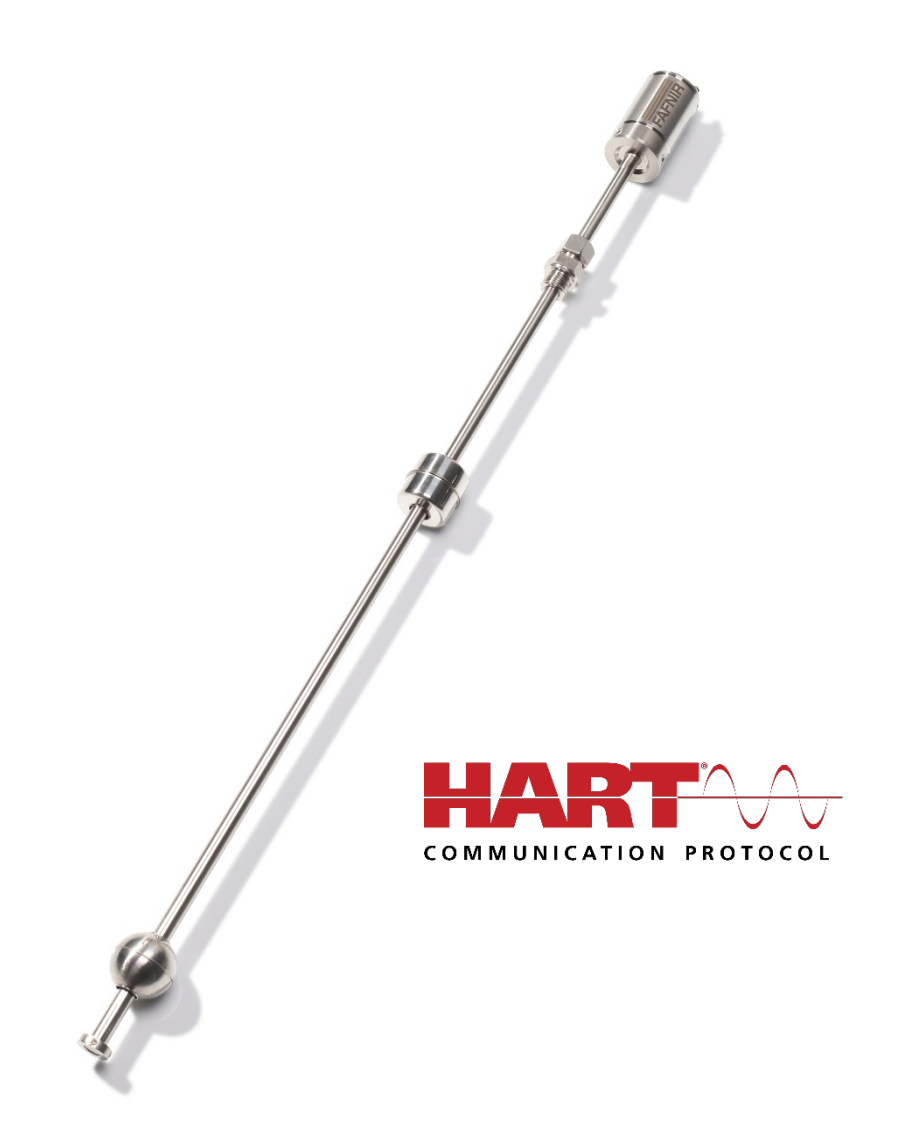

Ausgabe: 2020-04 Version: 6 Artikel-Nr.: 207094

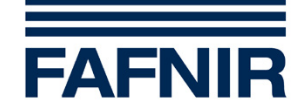

# Inhaltsverzeichnis

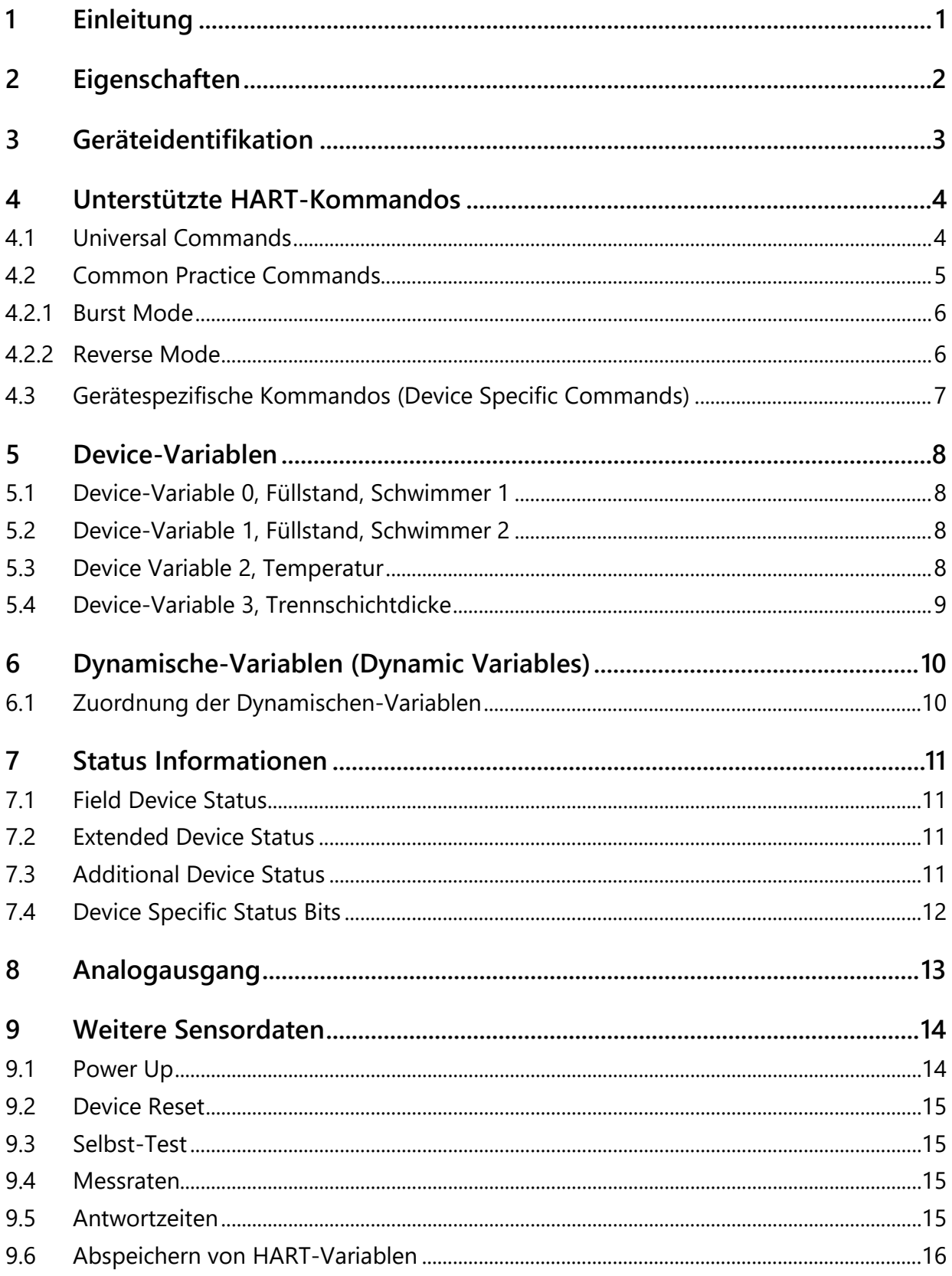

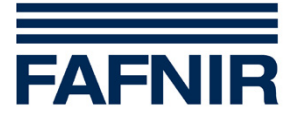

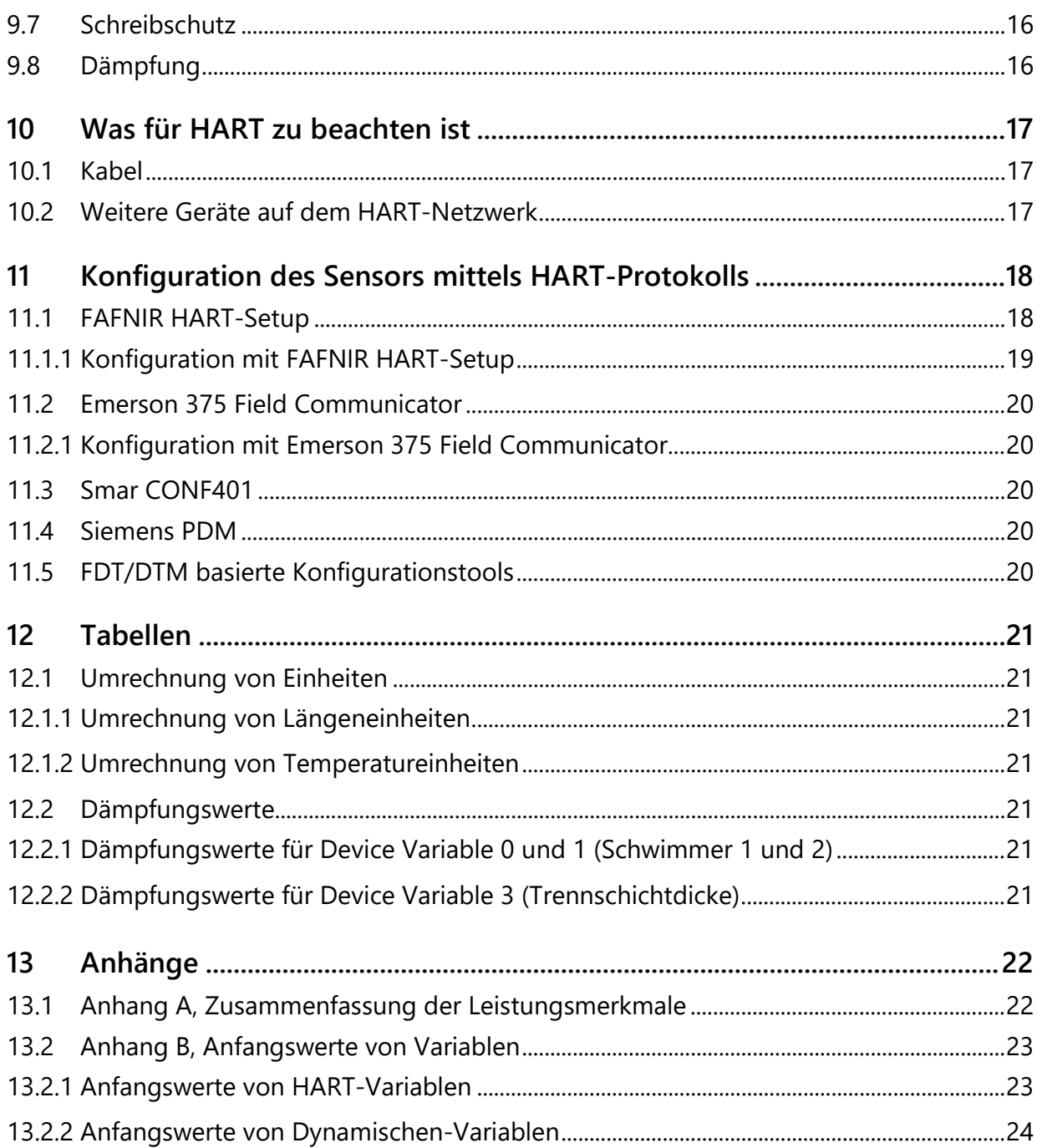

© Copyright:

Vervielfältigung und Übersetzung nur mit schriftlicher Genehmigung der Firma FAFNIR. FAFNIR behält sich das Recht vor, ohne vorherige Ankündigung Änderungen an Produkten vorzunehmen.

HART® ist ein eingetragenes Wahrenzeichen der HART Communication Foundation.

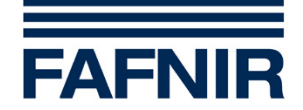

# <span id="page-3-0"></span>**1 Einleitung**

Diese Dokumentation ist eine Ergänzung zur Technischen Dokumentation "TORRIX". Sie beschreibt die Kommunikation mit TORRIX unter Verwendung des HART-Protokolls.

Der magnetostriktive Füllstandsensor TORRIX unterstützt in der HART-Variante die Revision 6 des HART-Protokolls. Dieses Dokument beschreibt alle gerätespezifischen Eigenschaften des Sensors und Details der Protokoll-Implementierung. Hierdurch soll die Anwendung des Sensors im Prozess und die Konfiguration mit Hilfe des HART-Protokolls erleichtert werden.

Es wird davon ausgegangen, dass der Leser Erfahrungen mit dem HART-Protokoll und seiner praktischen Anwendung hat.

Die Sicherheitshinweise in dieser Anleitung werden folgendermaßen gekennzeichnet:

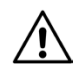

*Wenn Sie diese Sicherheitshinweise nicht beachten, besteht Unfallgefahr oder der Sensor kann beschädigt werden.*

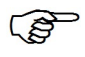

*Nützliche Hinweise in dieser Anleitung, die Sie beachten sollten, sind kursiv dargestellt und werden durch das nebenstehende Symbol gekennzeichnet.*

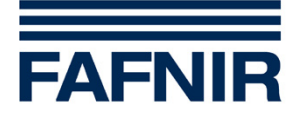

# <span id="page-4-0"></span>**2 Eigenschaften**

Der hochgenaue und robuste Füllstandsensor TORRIX dient der kontinuierlichen Füllstandmessung von flüssigen Medien in Behältern. Das angewandte Messverfahren nutzt den physikalischen Effekt der Magnetostriktion aus und ist weitgehend unabhängig von der Temperatur. Es findet besonders dort Anwendung, wo sehr exakte Füllstandmessungen erforderlich sind, wie z.B. in der chemischen Industrie.

Der Füllstandsensor gibt ein 4 … 20 mA Messsignal ab. Er ist für den Einsatz in unterschiedlichen Behälterabmessungen in Längen ab 200 … 6000 mm erhältlich. Es gibt die folgenden Ausführungen:

- Version zur Montage an einem Bypass mit Magnetschwimmer
- Version mit Flansch
- Version mit Verschraubung zur stufenlosen Positionierung des Füllstandsensors

Der Füllstandsensor mit Ex-Zulassung kann in explosionsgefährdeten Bereichen installiert werden, die elektrische Betriebsmittel der Kategorie 1 (Zone 0) oder Kategorie 1/2 (Zone 0/1) erfordern.

In der HART-Variante kann TORRIX mit zwei statt nur mit einem Schwimmer bestellt werden. Mit einem TORRIX ist es dann möglich, bis zu 4 unterschiedliche Prozesswerte zu messen. In einem Tank mit 2 Flüssigkeiten kann der Gesamtfüllstand, die Trennschicht, die Trennschichtdicke und die Temperatur über das HART-Protokoll ausgelesen werden.

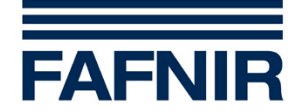

# <span id="page-5-0"></span>**3 Geräteidentifikation**

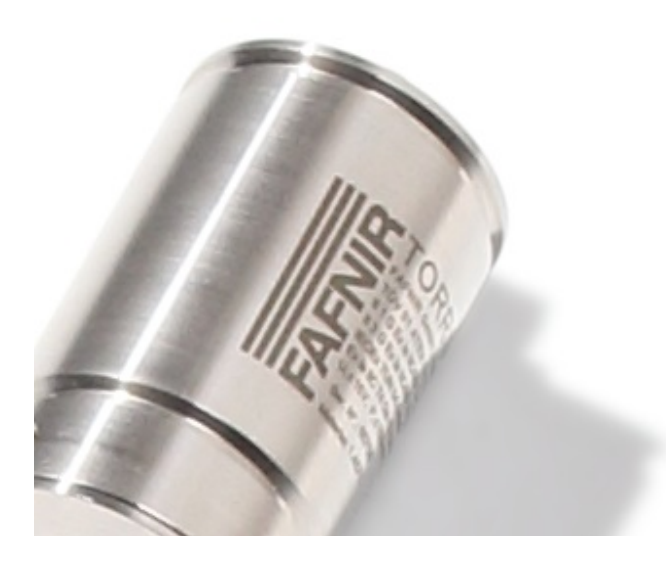

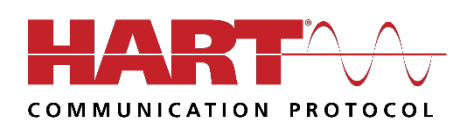

Abbildung 1: TORRIX Sensorkopf

Das Typenschild befindet sich am Sensorkopf.

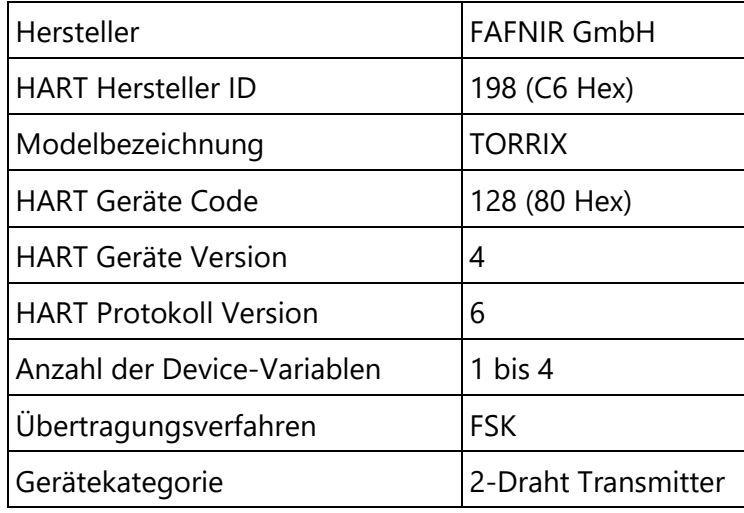

Tabelle 1: Geräteidentifikation

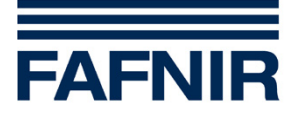

# <span id="page-6-0"></span>**Unterstützte HART-Kommandos**

### <span id="page-6-1"></span>**4.1 Universal Commands**

Alle HART Rev. 6 Universal Commands werden unterstützt.

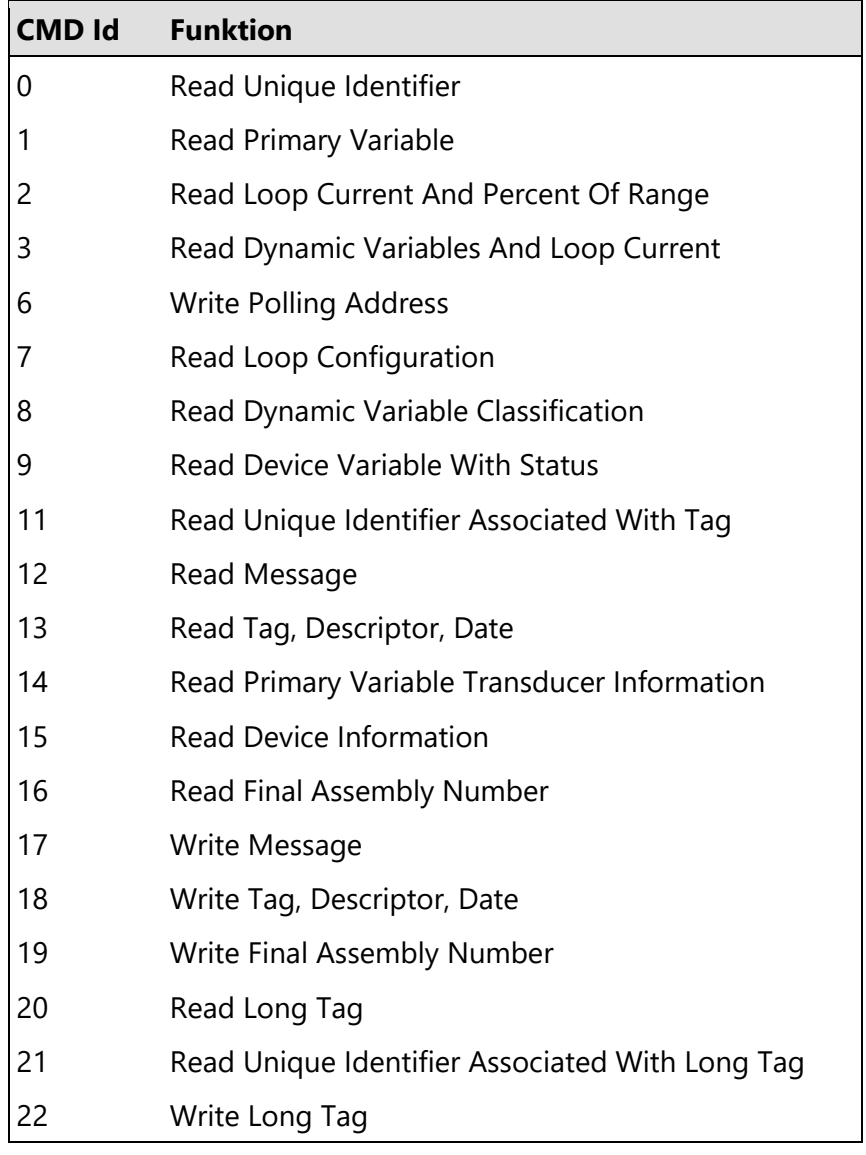

Kommando #3 (Read Dynamic Variables And Loop CUrrent)

Die Antwort auf das Kommando #3 enthält immer 4 Dynamische-Variablen (PV,SV,TV,QV).

Kommando #18 (Write Tag, Descriptor, Date)

Wird mit dem Kommando #18 ein ungültiges Datum übertragen, so wird das Kommando nicht ausgeführt und der Fehler Code #9 (Invalid Date Code Detected) gesendet.

Kommando #14 (Read Primary Variable Transducer Information)

Die Transducer Serial Number welche in der Antwort auf das Kommando #14 enthalten ist wird im Auslieferungszustand als 0 gemeldet.

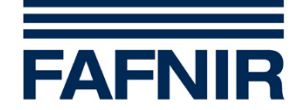

# <span id="page-7-0"></span>**4.2 Common Practice Commands**

Die folgenden HART Rev. 6 Common Practice Commands werden unterstützt.

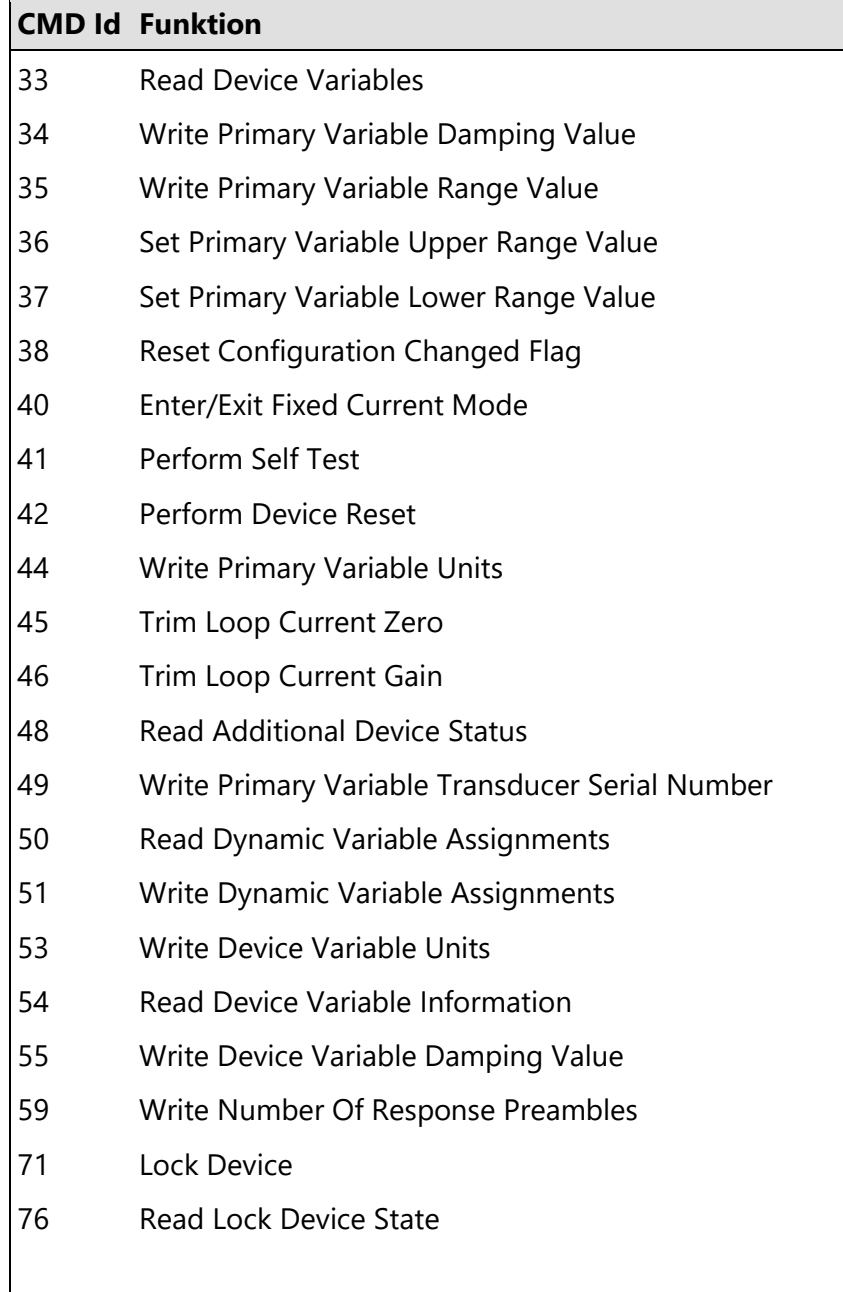

#### Kommando #42 (Perform Device Reset)

Nachdem das Kommando #42 verwendet wurde, um einen Reset auszuführen dauert es ca. 2 Sekunden bis die Sonde auf das nächste Kommando reagieren kann.

#### Kommando #48 (Read Additional Device Status)

Die Antwort auf Kommando #48 besteht aus 8 Bytes. In Abschnitt 7.3 ist die genaue Bedeutungen der in den Daten enthaltenen Statusinformationen beschrieben.

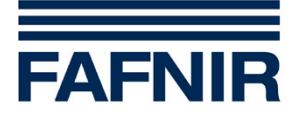

#### <span id="page-8-0"></span>**4.2.1 Burst Mode**

Der Burst Mode (das Aussenden von Daten ohne Anfrage) wird nicht unterstützt.

#### <span id="page-8-1"></span>**4.2.2 Reverse Mode**

Der Sensor kann im Reverse Mode betrieben werden, der über den Analogausgang signalisierte Strom steigt mit fallender Schwimmerposition. Um dieses zu erreichen muss der 20 mA-Punkt (Upper Range Value) auf einen niedrigeren Wert als der 4 mA-Punkt (Lower Range Value) gesetzt werden.

Der Reverse Mode kann aktiviert werden durch:

- Command #35 (Write Primary Variable Range Value)
- Command #36 (Set Primary Variable Upper Range Value)
- Command #37 (Set Primary Variable Lower Range Value)

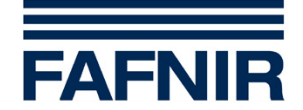

# <span id="page-9-0"></span>**4.3 Gerätespezifische Kommandos (Device Specific Commands)**

Die folgenden gerätespezifischen Kommandos werden unterstützt.

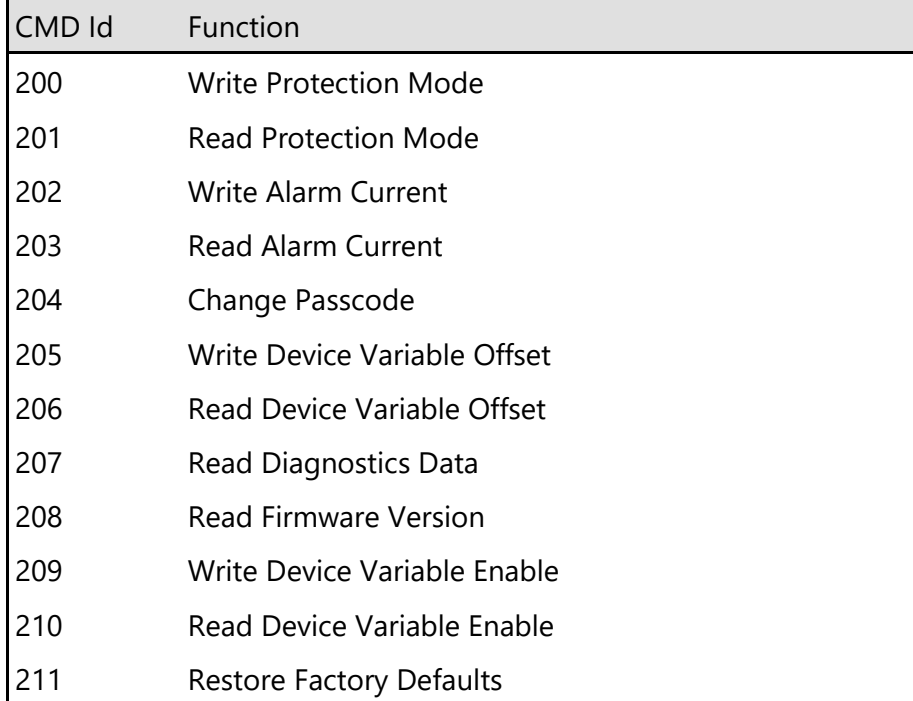

Eine genaue Beschreibung der gerätespezifischen Kommandos kann bei Bedarf angefordert werden.

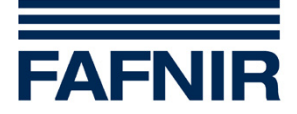

# <span id="page-10-0"></span>**5 Device-Variablen**

### <span id="page-10-1"></span>**5.1 Device-Variable 0, Füllstand, Schwimmer 1**

Die Device-Variable 0 enthält das Ergebnis der Füllstandsmessung mit Schwimmer 1 (oberer Schwimmer). Der gemessene Füllstand entspricht dem Gesamtfüllstand.

**Zusammenfassung der Eigenschaften der Device-Variablen 0:**

| Device-Variable 0 - Füllstand, Schwimmer 1 |                         |
|--------------------------------------------|-------------------------|
| Nummer                                     | 0                       |
| Funktion                                   | Füllstand, Schwimmer 1  |
| physikalische Größe                        | Länge                   |
| Einheiten                                  | mm, cm, m, inch, feet * |

\* für weitere Informationen siehe Kapitel [12.1.1.](#page-23-2) [Umrechnung von Längeneinheiten](#page-23-2)

# <span id="page-10-2"></span>**5.2 Device-Variable 1, Füllstand, Schwimmer 2**

Die Device-Variable 1 enthält das Ergebnis der Füllstandsmessung mit Schwimmer 2 (unterer Schwimmer). Der gemessene Füllstand entspricht der Trennschicht.

**Zusammenfassung der Eigenschaften der Device-Variablen 1:**

| Device-Variable 1 - Füllstand, Schwimmer 2 |                         |
|--------------------------------------------|-------------------------|
| Nummer                                     |                         |
| Funktion                                   | Füllstand, Schwimmer 2  |
| physikalische Größe                        | Länge                   |
| Einheiten                                  | mm, cm, m, inch, feet * |

\* für weitere Informationen siehe Kapitel [12.1.1.](#page-23-2) [Umrechnung von Längeneinheiten](#page-23-2)

# <span id="page-10-3"></span>**5.3 Device Variable 2, Temperatur**

Die Device Variable 2 enthält das Ergebnis der Temperaturmessung. Der Temperatursensor befindet sich im Sondenrohr.

 $\mathbb{R}^n$ *TORRIX ist nicht immer mit einem Schwimmer 2 ausgestattet. Ist der Schwimmer 2 nicht vorhanden, so werden die Messwerte für die Device-Variable 1 auf "Not A Number" gesetzt.*

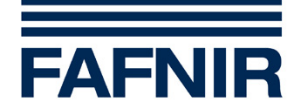

#### **Zusammenfassung der Eigenschaften der Device-Variablen 2:**

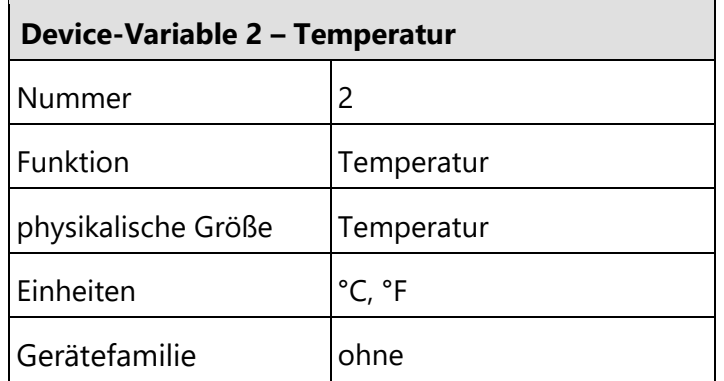

\* für weitere Informationen siehe Kapitel [12.1.2.](#page-23-3) [Umrechnung von Temperatureinheiten](#page-23-3)

 $\mathbb{Q}$ *TORRIX ist nicht immer mit der Temperaturmessung ausgestattet. Ist die Temperaturmessung nicht vorhanden, so werden die Messwerte für die Device Variable 2 auf "Not-A-Number" gesetzt.*

# <span id="page-11-0"></span>**5.4 Device-Variable 3, Trennschichtdicke**

Die Device-Variable 3 enthält das Ergebnis der Trennschichtdickenmessung. Die Trennschichtdicke ist das Ergebnis folgender Berechnung:

Trennschichtdicke = Füllstand Schwimmer 1 (oberer Schwimmer) – Füllstand Schwimmer 2 (unterer Schwimmer)

#### **Zusammenfassung der Eigenschaften der Device-Variablen 3:**

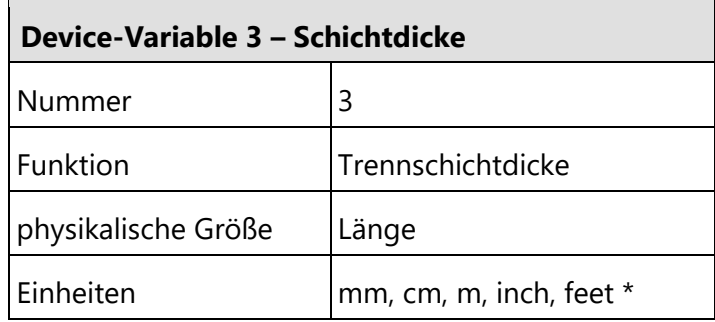

\* für weitere Informationen siehe Kapitel [12.1.1.](#page-23-2) [Umrechnung von Längeneinheiten](#page-23-2)

 $\mathbb{S}^{\mathbb{P}}$ *TORRIX ist nicht immer mit einem Schwimmer 2 ausgestattet. Ist der Schwimmer 2 nicht vorhanden, so werden die Messwerte für die Device-Variable 3 auf "Not A Number" gesetzt.*

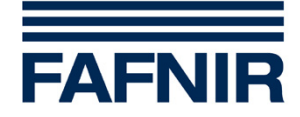

# <span id="page-12-0"></span>**6 Dynamische-Variablen (Dynamic Variables)**

Der Sensor unterstützt 4 Dynamische-Variablen (PV, SV, TV and QV), welche den Device-Variablen beliebig zugeordnet werden können.

# <span id="page-12-1"></span>**6.1 Zuordnung der Dynamischen-Variablen**

Das Kommando #50 (Read Dynamic Variable Assignments) kann verwendet werden, um festzustellen welche Dynamische-Variable momentan welcher Device-Variable zugeordnet ist. Um Veränderungen an der Zuordnung der Dynamischen-Variablen vorzunehmen wird das Kommando #51 (Write Dynamic Variable Assignments) verwendet.

Die Zuordnung der Dynamischen-Variablen in der Grundeinstellung ist im Kapitel [13.2.2](#page-26-0) [Anfangswerte von Dynamischen-Variablen](#page-26-0) dargestellt.

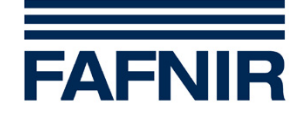

# <span id="page-13-0"></span>**7 Status Informationen**

### <span id="page-13-1"></span>**7.1 Field Device Status**

#### Non-Primary Variable Out Of Limits (Bit 1)

Das Non-Primary Variable Out Of Limits Bit wird immer dann gesetzt, wenn der Wert der Secondary Variable (SV), der Tertiary Variable (TV) oder der Quaternary Variable (QV) die Grenzwerte des zugeordneten Sensors überschreitet.

#### More Status Available (Bit 4)

Das More Status Available Bit ist immer dann gesetzt wenn auch das Device Malfunction Bit gesetzt ist.

#### Device Malfunction (Bit 7)

Das Device Malfunction Bit wird immer dann gesetzt wenn der Selbst-Test ein ernsthaftes Problem entdeckt hat. In diesem Fall wird zusätzlich das entsprechende Additional Device Status Bit gesetzt.

#### <span id="page-13-2"></span>**7.2 Extended Device Status**

#### Maintenance Required (0x01)

Der Extended Device Status Maintenance Required wird nicht genutzt.

#### Device Variable Alert (0x02)

Device Variable Alert wird signalisiert wenn eine der folgenden Bedingungen zutrifft:

- Primary Variable Out Of Limits
- Non-Primary Variable Out Of Limits
- Process Data Status \*) einer Device-Variablen ist nicht im Status GOOD
- Limit Status \*) einer Device-Variablen ist nicht im Status NOT\_LIMITED \*) Process Data Status und Limit Status sind im Device Variable Status enthalten.

#### <span id="page-13-3"></span>**7.3 Additional Device Status**

Der Sensor unterstützt das Kommando #48 (Additional Device Status). Die Antwort auf das Kommando #48 enthält 8 Daten-Bytes mit den Informationen über den Device Specific Status, Extendet Device Status und Device Operating Mode.

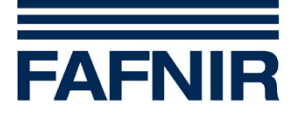

# <span id="page-14-0"></span>**7.4 Device Specific Status Bits**

Übersicht, Device Specific Status Bits

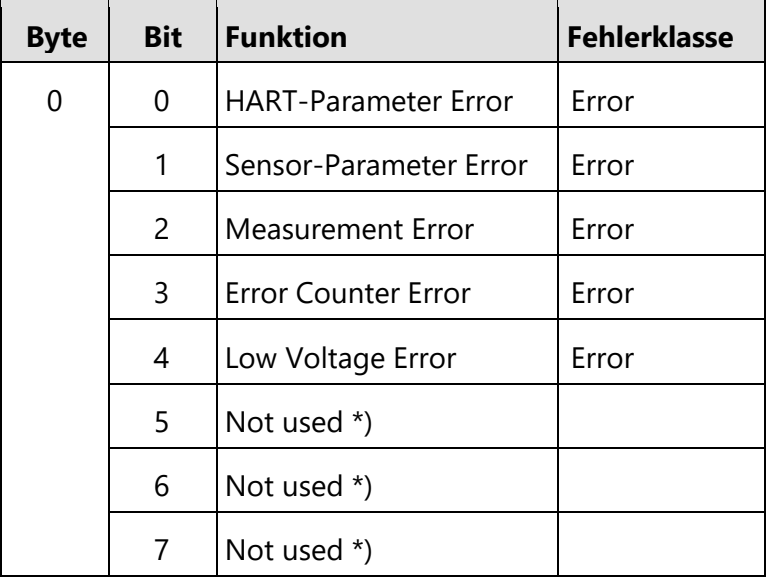

\*) ungenutzte Device Specific Status Bits werden auf Null gesetzt.

#### HART-Parameter Error (Bit 0)

Im Selbst-Test wurde festgestellt, dass die HART-Parameter illegal verändert wurden.

#### Sensor-Parameter Error (Bit 1)

Im Selbst-Test wurde festgestellt, dass die Sensor-Parameter illegal verändert wurden.

#### Measurement Error (Bit 2)

Im Selbst-Test wurde festgestellt, dass keine Messungen möglich sind.

#### Error Counter Error (Bit 3)

Im Selbst-Test wurde festgestellt, dass während der Messungen zu viele Fehler auftreten.

#### Low Voltage Error (Bit 4)

Im Selbst-Test wurde festgestellt, dass die Versorgungsspannung zu niedrig ist. Der Analogausgang wurde auf 3,6 mA gesetzt (unabhängig davon welcher Stromwert für das Signalisieren von Fehlern konfiguriert wurde).

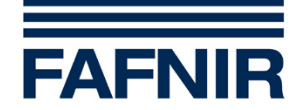

# <span id="page-15-0"></span>**8 Analogausgang**

TORRIX verfügt über einen Analogausgang welcher gleichzeitig zur Einspeisung der Versorgungsspannung dient. Der Anschluss erfolgt über den M12-Stecker im Sensorkopf. Der Analogausgang ist mit der Primary Variable verknüpft. In der Grundkonfiguration repräsentiert der Analogausgang den mit dem Schwimmer 1 gemessenen Gesamtfüllstand, skaliert entsprechend der gesetzten Messbereichsspanne (4 und 20 mA-Punkt). Es ist auch möglich, die Temperatur und bei einem Sensor mit 2 Schwimmern die Trennschicht oder Trennschichtdicke über den Analogausgang auszugeben.

Der Analogausgang unterstützt eine HART Rev. 6 Kommunikation. Die Empfangsimpedanz von TORRIX lässt sich durch folgende Werte für den Eingangswiderstand und die Eingangskapazität charakterisieren:

- Rx =  $100 \text{ k}\Omega$
- $Cx = 22 nF$

#### **Spezifikation des Analogausgangs:**

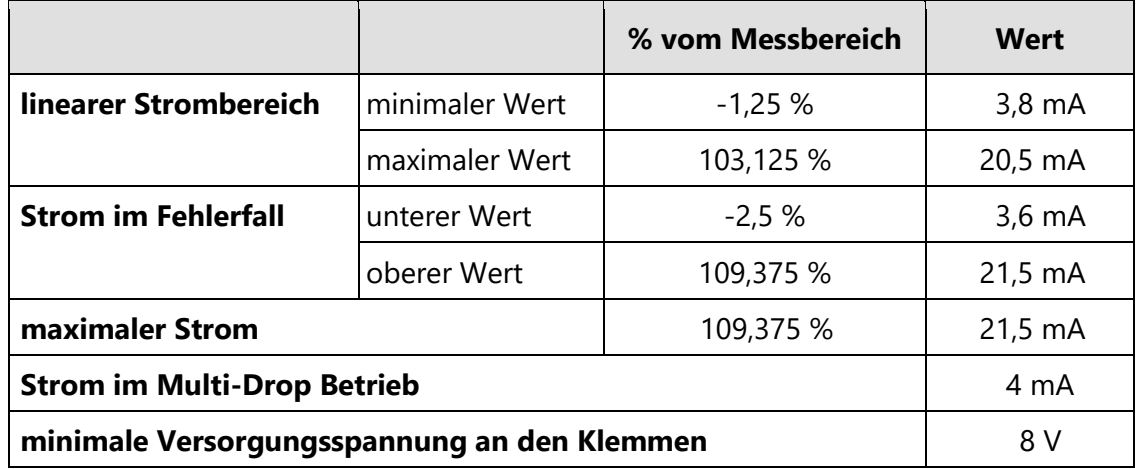

#### Linearer Strombereich

Der Analogausgang verfügt zur Messwertausgabe über einen linearen Strombereich von 3,8 mA bis 20,5 mA. Sobald der Messwert der Primary Variable skaliert entsprechend der gesetzten Messbereichsspanne (4 und 20 mA-Punkt) niedriger als 3,8 mA oder höher als 20,5 mA ist geht der Analogausgang in Sättigung und repräsentiert nicht mehr den aktuellen Messwert.

#### Strom im Fehlerfall

Die Signalisierung von Gerätefehlern erfolgt entsprechend NAMUR NE 43. Der Strom im Fehlerfall kann auf 3,6 mA oder 21,5 mA eingestellt werden. Hierfür ist das Kommando #202 (Write Alarm Current) zu verwenden. In der Grundkonfiguration sind 21,5 mA eingestellt. Hat der Sensor festgestellt, dass die Versorgungsspannung zu niedrig ist wird dieses durch einen Strom von 3,6 mA signalisiert.

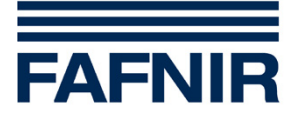

#### Maximaler Strom

Die maximale Stromaufnahme des Sensors beträgt 21,5 mA und signalisiert einen Gerätefehler.

#### Stromaufnahme im Multi-Drop Betrieb

Um einen Multi-Drop Betrieb (Betrieb mehrerer parallel geschalteter, HART-Sensoren) zu ermöglichen kann die Signalisierung des Messwertes über den Analogausgang deaktiviert werden. In diesem Fall ist die Stromaufnahme des Sensors auf 4 mA fixiert und folgt nicht mehr dem Messwert. Zum Deaktivieren der Signalisierung ist das Kommando #6 (Write Polling Address) zu verwenden.

#### Minimale Versorgungsspannung an den Klemmen

Um einen korrekten Betrieb sicherzustellen benötigt der Sensor eine minimale Versorgungsspannung von 8 V.

# <span id="page-16-0"></span>**9 Weitere Sensordaten**

#### <span id="page-16-1"></span>**9.1 Power Up**

Beim Aufstarten kopiert der Controller des Sensors alle im Flash-Speicher gesicherten Konfigurations-Daten zurück ins RAM. Alle Konfigurations-Daten werden auf ihre Richtigkeit überprüft. Werden bei diesem Test keine Fehler festgestellt startet der Controller die Messungen. Während dieser Zeit ist der Analogausgang auf 4 mA fixiert.

Ist es dem Sensor möglich korrekte Messungen auszuführen werden die Device Variablen und der Wert für Percent Of Range mit den entsprechenden Werten geladen. Der Analogausgang wird auf den Messwert der Primary Variable (in der Grundkonfiguration Füllstand von Schwimmer 1) skaliert entsprechend der gesetzten Messbereichsspanne (4 und 20 mA-Punkt) gesetzt.

Wenn Messungen bedingt durch einen Gerätefehler nicht möglich sind werden die Werte der Device Variablen und der Wert für Percent Of Range auf "Not A Number" gesetzt. Der Analogausgang signalisiert den Fehler durch Ausgabe des konfigurierten Fehlerstroms (in der Grundkonfiguration 21,5 mA).

Eine HART-Kommunikation ist ca. 2 Sekunden nach dem Aufstarten des Sensors möglich. Folgende Funktionen werden beim Aufstarten des Sensors und nach dem Empfang des Kommandos #42 (Perform Device Reset) beendet:

- Fixed Current Mode
- Temporary Lock

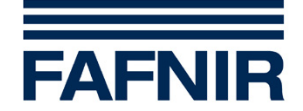

### <span id="page-17-0"></span>**9.2 Device Reset**

Nach dem Empfang des Kommandos #42 (Perform Device Reset) führt der Controller des Sensors einen Software-Reset durch. Die Abläufe sind identisch mit denen beim normalen Power-Up.

#### <span id="page-17-1"></span>**9.3 Selbst-Test**

Der Sensor führt im Betrieb ständig einen Selbst-Test durch. Zusätzlich zu diesem kontinuierlichen Selbst-Test kann durch Senden des Kommandos #41 (Perform Self Test) das sofortige Ausführen des Selbst-Tests erzwungen werden. Folgende Tests sind Bestandteil des Selbst-Tests:

- Test der Sensor-Parameter
- Test der HART-Parameter
- Test der Füllstandmessung
- Test der Temperaturmessung
- Häufigkeit von Messfehlern
- Test der Versorgungsspannung

 $\mathbb{Q}$ *Nach dem Empfang des Kommandos #41 (Perform Self Test) können ohne Unterbrechung weitere Kommandos gesendet werden.*

#### <span id="page-17-2"></span>**9.4 Messraten**

Die folgende Tabelle zeigt die ungefähren Messraten.

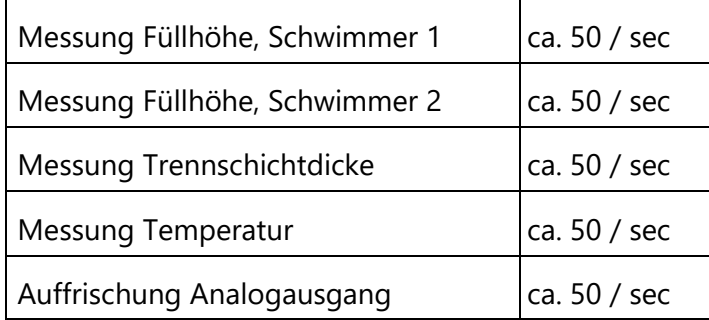

### <span id="page-17-3"></span>**9.5 Antwortzeiten**

Die folgende Tabelle zeigt wie viel Zeit zwischen dem Empfang eines Kommandos und dem Senden der Antwort vergeht.

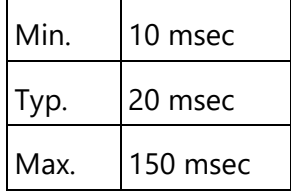

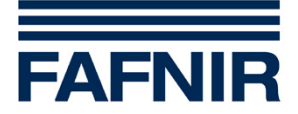

#### <span id="page-18-0"></span>**9.6 Abspeichern von HART-Variablen**

Alle HART-Variablen werden in einem Flash-Speicher gespeichert. Hierdurch wird sichergestellt, dass diese Variablen auch bei ausgeschalteter Versorgungsspannung erhalten bleiben. Neue Daten werden ca. 10 Sekunden, nachdem das letzte Schreib-Kommando verarbeitet wurde, in den Flash-Speicher kopiert. Wird der Sensor von der Spannungsversorgung getrennt, bevor die Daten in den Flash-Speicher geschrieben wurden, gehen die Daten verloren. Während Daten in den Flash-Speicher geschrieben werden, wird der Strom auf der 4...20 mA-Schnittstelle kurzzeitig auf 12 mA gesetzt und repräsentiert somit nicht den Wert der zugeordneten Prozess-Variablen.

*Das Ausführen von Konfigurationsänderungen kann lebensbedrohliche Situationen verursachen wenn der Sensors zur gleichen Zeit zur Prozess-Steuerung verwendet wird. Stellen Sie darum sicher, dass der Sensor nicht zur Prozess-Steuerung verwendet wird, während Änderungen an der Konfiguration vorgenommen werden.*

#### <span id="page-18-1"></span>**9.7 Schreibschutz**

Für den Sensor kann ein Schreibschutz aktiviert werden. Hierzu muss das Kommando #200 (Write Protection Mode) verwendet werden. In der Grundkonfiguration ist der Schreibschutz nicht aktiv. Ob der Schreibschutz aktiviert ist oder nicht kann über das Kommando #201 (Read Protection Mode) abgefragt werden.

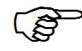

*Bei aktiviertem Schreibschutz können die Kommandos #40 (Enter/Exit Fixed Current Mode), #41 (Perform Self Test) und #42 (Perform Device Reset) weiterhin genutzt werden.*

### <span id="page-18-2"></span>**9.8 Dämpfung**

Dämpfungswerte können unter Verwendung des Kommandos #34 (Write Primary Variable Damping Value) oder des Kommandos #55 (Write Device Variable Damping Value) gesetzt werden. Weitere Informationen über mögliche Dämpfungswerte sind im Kapitel 13.2 zu finden.

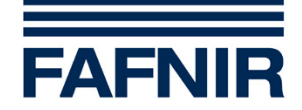

# <span id="page-19-0"></span>**10 Was für HART zu beachten ist**

### <span id="page-19-1"></span>**10.1 Kabel**

Für die Verdrahtung von HART-Netzwerken wird ein Kabel mit verdrillten Adernpaaren und einer Gesamtabschirmung empfohlen.

Empfohlene Kabelquerschnitte:

 $< 1500 \text{ m}$  AWG24 (0,2 mm<sup>2</sup>)

 $> 1500 \text{ m}$  AWG20 (0,5 mm<sup>2</sup>)

Das Kabel sollte generell einen niedrigen Leitungswiderstand und eine niedrige Leitungskapazität besitzen.

Der Schirm des Kabels darf nur einseitig, am zentralen Erdungspunkt, angeschlossen werden.

Bei bestehenden Installationen mit ungeschirmten und/oder nicht verdrillten Leitungen ist im Einzelfall zu prüfen, ob eine störungsfreie HART-Kommunikation möglich ist.

### <span id="page-19-2"></span>**10.2 Weitere Geräte auf dem HART-Netzwerk**

Es wird empfohlen in einem HART-Netzwerk nur HART-konforme Geräte einzusetzen. Alle Geräte im HART-Netzwerk können die HART-Kommunikation negativ beeinflussen oder vollkommen verhindern. Bei Geräten die nur für die analoge Kommunikation (4 - 20 mA) ausgelegt sind kann es vorkommen, dass die HART-Signale aufgrund ihrer höheren Frequenz kurzgeschlossen werden.

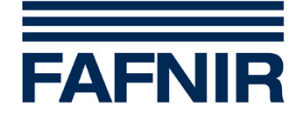

# <span id="page-20-0"></span>**11 Konfiguration des Sensors mittels HART-Protokolls**

Für die Konfiguration von HART-Geräten stehen eine Vielzahl von Konfigurationstools zur Verfügung. Diese bestehen entweder aus einer PC-Software und einem externen HART-Modem oder sind als Handheld-Geräte, mit integriertem Modem, ausgeführt.

Da es für TORRIX keine eigene HART Device Description (DD) gibt muss bei der Auswahl des Konfigurationstools darauf geachtet werden, dass es in der Lage ist auch mit Geräten ohne eigene DD zu arbeiten. Vielfach besitzen die Konfigurationstools hierfür eine universelle DD, die zur Kommunikation mit dem angeschlossenen Gerät nur die Universal Commands und die Common Practice Commands nutzt.

Die im folgenden beschriebenen Konfigurationstools wurden in Verbindung mit TORRIX getestet und können eingesetzt werden. Sie bieten die erforderliche Funktionalität um die meisten der möglichen Konfigurationen am TORRIX vornehmen zu können.

# <span id="page-20-1"></span>**11.1 FAFNIR HART-Setup**

FAFNIR HART-Setup ist ein PC-Programm, welches von FAFNIR speziell für die Konfiguration von TORRIX über die HART-Schnittstelle entwickelt wurde. FAFNIR HART-Setup kann kostenlos von der FAFNIR Internetseite [www.fafnir.de](http://www.fafnir.de/) heruntergeladen werden.

**PEN** *Es wird zusätzlich ein HART-Modem benötigt.*

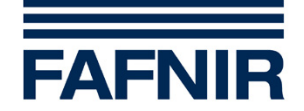

#### <span id="page-21-0"></span>**11.1.1 Konfiguration mit FAFNIR HART-Setup**

Für die Konfiguration und Wartung des Sensors TORRIX können die folgenden Menüs und Funktionen genutzt werden.

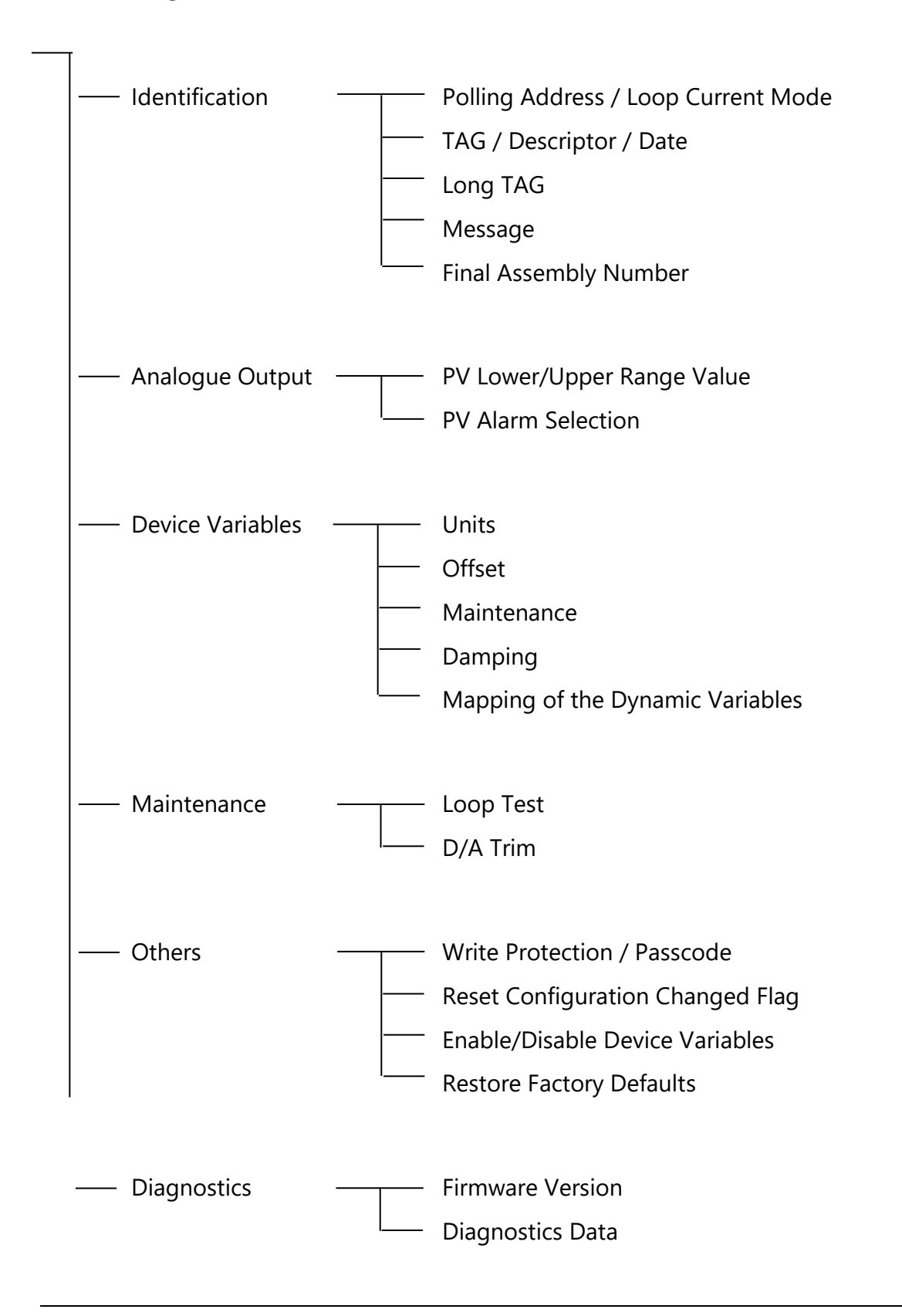

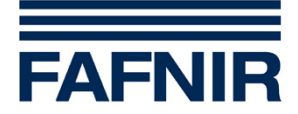

# <span id="page-22-0"></span>**11.2 Emerson 375 Field Communicator**

Der Emerson 375 Field Communicator ist ein Handheld-Terminal, dass speziell für den rauen Feldeinsatz konzipiert wurde. Das HART-Modem ist in das Gerät integriert. Für den Betrieb an eigensicheren Stromkreisen sind spezielle Ausführungen verfügbar.

**RAD** 

*Im Emerson 375 Field Communicator muss die generic DD für HART Rev. 6 verfügbar sein, damit TORRIX konfiguriert werden kann. Die Zuordnung für die Dynamischen Variablen kann mit diesem Tool nicht verändert werden.*

#### <span id="page-22-1"></span>**11.2.1 Konfiguration mit Emerson 375 Field Communicator**

Nach dem Einschalten des Emerson 375 Field Communicators gelangt man in das Main-Menü. Zum Aufbau der HART-Kommunikation muss nun das HART Application Menü gestartet werden. Da es für den Füllstandsensor TORRIX keine eigene HART DD gibt erscheint im Display des Emerson 375 Field Communicators folgender Text:

HART Application Device Description not installed...The Device Description for manufacturer 0xC6 model 0x80 dev rev 3 is not installed on the System Card... See Programming Utility for details on Device Description updates... Do you wish to proceed in forward compatibility mode?

Nach der Eingabe von **YES** (hierdurch wird das Laden der HART Rev. 6 generic DD gestartet) gelangt man in das Online-Menü. Innerhalb des Online-Menüs können Konfigurationsänderungen am TORRIX vorgenommen werden.

### <span id="page-22-2"></span>**11.3 Smar CONF401**

Smar CONF401 ist ein komfortables und bedienerfreundliches PC Programm zum Konfigurieren von HART-fähigen Geräten. TORRIX wird automatisch erkannt und einige Menüpunkte werden gerätespezifisch angepasst.

#### <span id="page-22-3"></span>**11.4 Siemens PDM**

Siemens PDM ist ein Software-Paket mit dem die Projektierung, Parametrierung, Inbetriebnahme und Wartung von HART-fähigen Geräten auf einem PC durchgeführt werden kann. PDM bietet ein Standard HART Device Description File (DDL) für HART-Geräte ohne eigene Device Description. Diese muss für TORRIX verwendet werden. Zu finden ist das DDL File im PDM-Device Katalog als HART\Universal\Standard.

### <span id="page-22-4"></span>**11.5 FDT/DTM basierte Konfigurationstools**

Wenn FDT/DTM basierte Konfigurationstools (z.B. PACTware oder Smart Vision) zum Einsatz kommen muss ein Generic HART DTM verwendet werden, da es für TORRIX keinen speziellen DTM gibt.

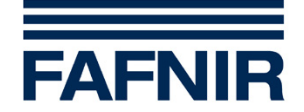

# <span id="page-23-0"></span>**12 Tabellen**

# <span id="page-23-1"></span>**12.1 Umrechnung von Einheiten**

Da der Sensor für jede der Device-Variablen mehrere Einheiten unterstützt müssen je nach verwendeter Einheit Umrechnungen erfolgen. Das nächste Kapitel zeigt unter Verwendung welcher Formeln diese Umrechnungen durchgeführt werden.

### <span id="page-23-2"></span>**12.1.1 Umrechnung von Längeneinheiten**

Folgende Längeneinheiten werden unterstützt: mm, cm, m, inch, feet.

Alle internen Längenberechnungen erfolgen in der Einheit mm.

Die Umrechnung zwischen Längeneinheiten erfolgt nach den folgenden Formeln:

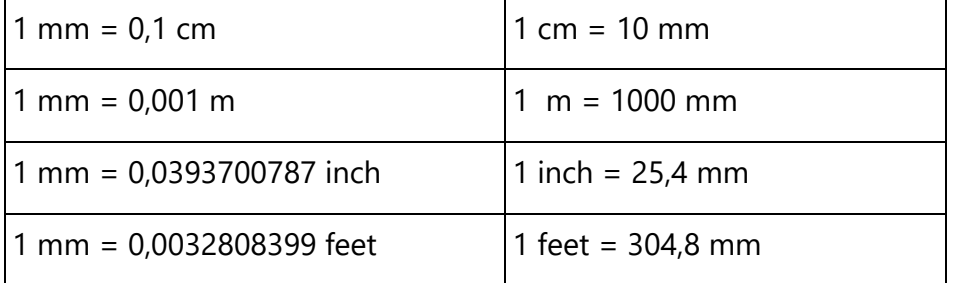

#### <span id="page-23-3"></span>**12.1.2 Umrechnung von Temperatureinheiten**

Folgende Temperatureinheiten werden unterstützt: °C und °F.

Alle internen Temperaturberechnungen erfolgen in der Einheit °C. Die Umrechnung zwischen den Temperatureinheiten erfolgt nach den folgenden Formeln:

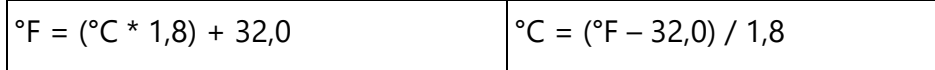

### <span id="page-23-4"></span>**12.2 Dämpfungswerte**

Ein empfangener Dämpfungswert wird auf den nächst höheren Dämpfungswert gesetzt, wenn er nicht mit einem der vorgegebenen Dämpfungswerte übereinstimmt.

### <span id="page-23-5"></span>**12.2.1 Dämpfungswerte für Device Variable 0 und 1 (Schwimmer 1 und 2)**

Für Device Variable 0 und Device Variable 1 kann eine Dämpfung eingestellt werden. Folgende Dämpfungswerte sind möglich:

0 sec – 0,5 sec – 1 sec – 2 sec – 4 sec – 8 sec – 16 sec – 32 sec – 64 sec

### <span id="page-23-6"></span>**12.2.2 Dämpfungswerte für Device Variable 3 (Trennschichtdicke)**

Für die Device Variable 3 kann die Dämpfung nicht direkt gesetzt werden. Da die Trennschichtdicke aus den Positionen der beiden Schwimmer berechnet wird wirken sich für die Schwimmer eingestellte Dämpfungen auch auf die Trennschichtdicke aus.

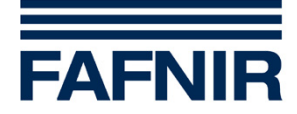

# <span id="page-24-0"></span>**13 Anhänge**

# <span id="page-24-1"></span>**13.1 Anhang A, Zusammenfassung der Leistungsmerkmale**

Die folgende Tabelle zeigt eine kurze Zusammenfassung der Leistungsmerkmale:

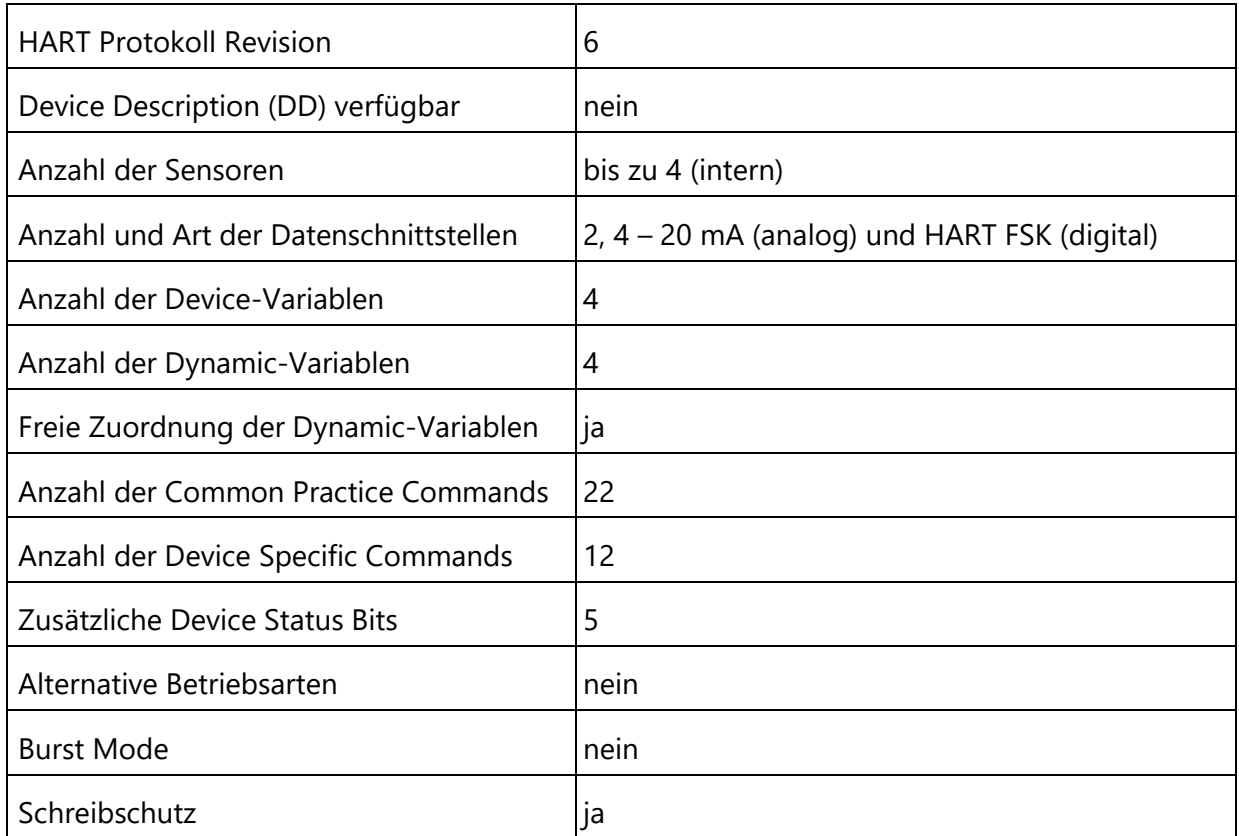

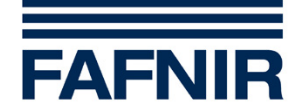

# <span id="page-25-0"></span>**13.2 Anhang B, Anfangswerte von Variablen**

Bei der Herstellung wird der Sensor mit Anfangswerten für die verschiedenen HART-Variablen vorgeladen.

# <span id="page-25-1"></span>**13.2.1 Anfangswerte von HART-Variablen**

HART-Variablen werden mit folgenden Anfangswerten vorgeladen:

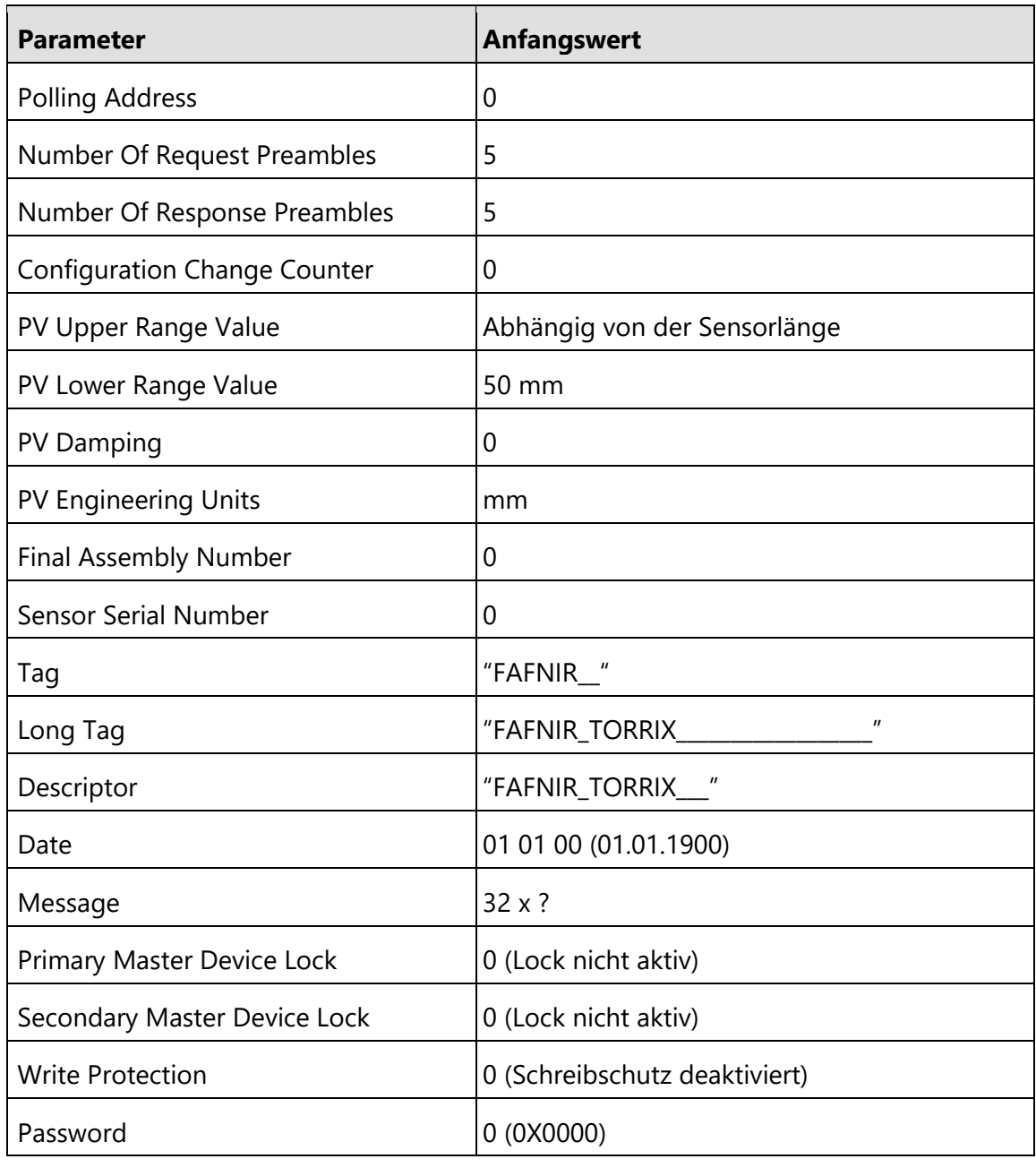

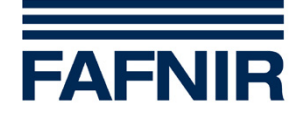

#### <span id="page-26-0"></span>**13.2.2 Anfangswerte von Dynamischen-Variablen**

Die Dynamischen-Variablen sind folgenden Device-Variablen zugeordnet.

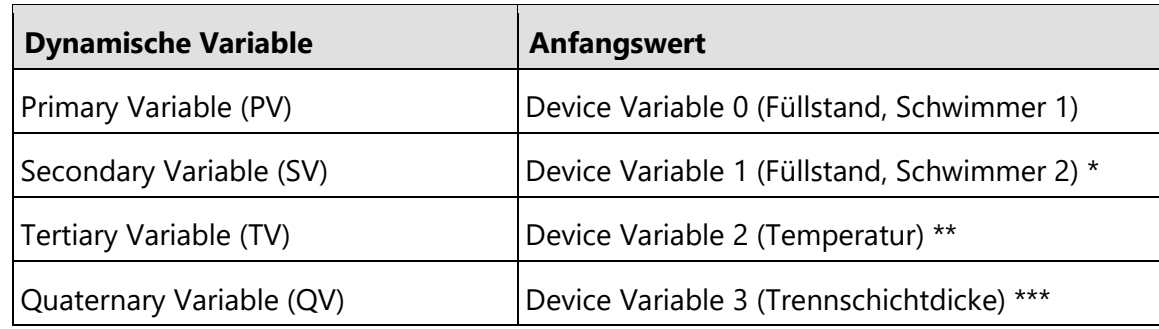

\* wenn Device Variable 1 vorhanden ist, sonst nicht belegt

\*\* wenn Device Variable 2 vorhanden ist, sonst nicht belegt

\*\*\* wenn Device Variable 3 vorhanden ist, sonst nicht belegt

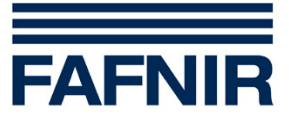

FAFNIR GmbH Schnackenburgallee 149 c 22525 Hamburg Tel.: +49 / 40 / 39 82 07 – 0 Fax: +49 / 40 / 390 63 39 E-Mail: info@fafnir.de Web: www.fafnir.de